# **EVOLENT HEALTH LLC POLICY AND PROCEDURE**

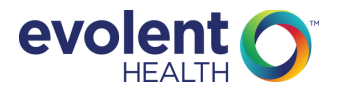

**POLICY NUMBER: ENC.001.E REVISION DATE: 01/2020 PAGE NUMBER: 1 of 13**

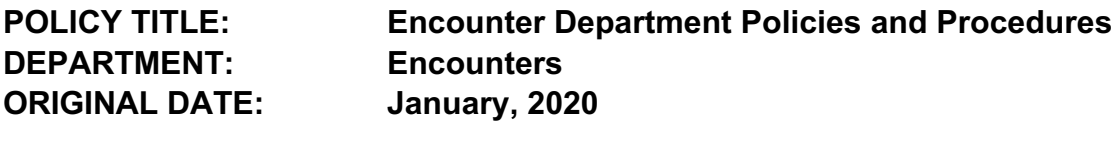

**Approver(s):** Della Tipton, Manager, Encounters Bhavin Shah, Sr. Director, Encounters **Policy Review Committee Approval Date:** January 22, 2020

**Product Applicability:** mark all applicable products below:

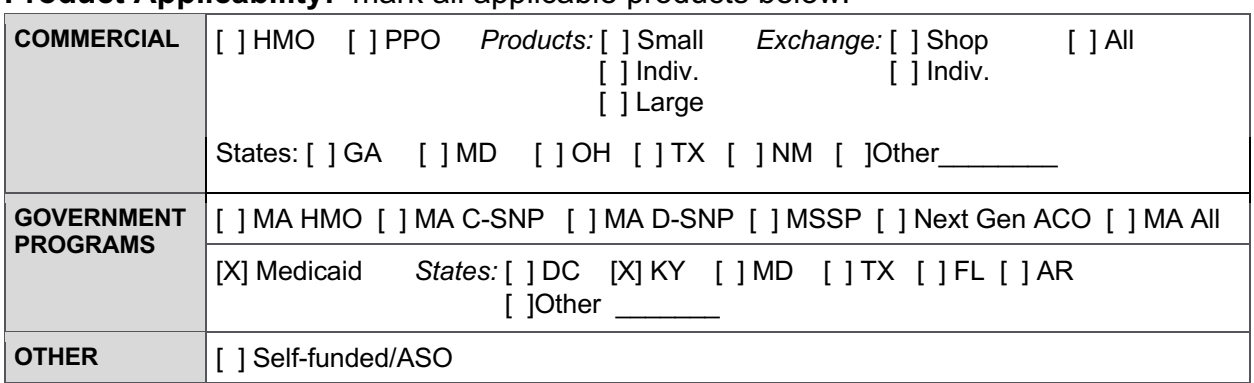

**Regulatory Requirements:** Kentucky State Contract Section 16.

# **Related Documents:** NA

# **PURPOSE**

To ensure accurate and timely encounter submissions to DMS.

# **DEFINITIONS**

**Original:** An Original Encounter is a new day claim that paid. The claim frequency type code submitted in loop 2300, segment CLM05-3 is a 1

**Denied:** This encounter is sent whenever a claim was denied by the MCO at the header or all details were denied. The claim frequency type code submitted in loop 2300, segment CLM05-3 is a 1. Each line is denied on the encounter by placing an indicator of A1 in the K3 segment in loop 2400.

**Void:** The Void (V) 837 Encounter is a cancellation of a prior Accepted paid Encounter. The claim frequency type code submitted in loop 2300, segment CLM-05-3 is an 8.

**Adjustment**: An Adjustment is defined as a request to negate a partial amount on a previously accepted encounter. The claim frequency type code submitted in loop 2300, segment CLM-05-3 is an 7.

**Resubmission:** These encounters were submitted previously to DMS by the MCO and

**Policy Title POLICY NUMBER: REVISION DATE: PAGE NUMBER: 2of 13**

returned back to the MCO on a 277U Claim Status transaction with a reason for rejection code. The claim frequency type code submitted in loop 2300, segment CLM05- 3 is a 1.

# **POLICY**

Evolent will ensure Encounter data is consistent with the terms of the contract with DMS and all applicable state and federal laws. Evolent will have a computer and data processing system sufficient to accurately produce the data, reports and Encounter Files set in formats and timelines prescribed by DMS as defined in the DMS contract. Evolent will electronically provide Encounter Files to DMS on a weekly schedule that will follow the format, data elements and method of transmission specified by DMS. Evolent will submit electronic test data files as required by DMS in the format referenced in the DMS contract and as specified by DMS. The electronic test files are subject to DMS review and approval before production of data.

# **PROCEDURE**

I. Encounter Build Process

The trigger event for generation of an encounter file is the weekly Check Run/Request For Funds (RFF).

Once the RFF has completed a csv file is generated:

Data Integration Procedure creates the csv file.

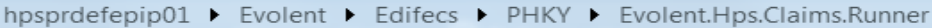

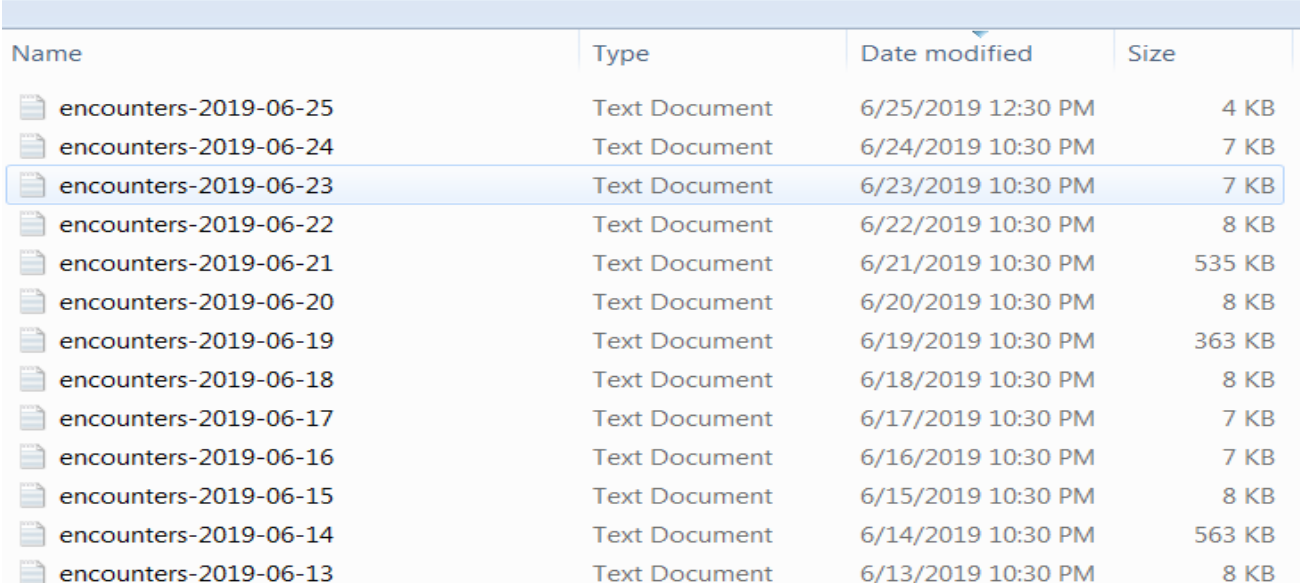

9, 1042608, 81051916, 81053053, 81054220, 81057866, 81058802, 81058846, 81059745, 81071815, 81072228, 81072968<br>1042608, 81051916, 81053053, 81054220, 81057866, 81058802, 81058846, 81059745, 81071815, 81072228, 81072968<br>10 81094051,81094277,81094451,81095183,81193349,81193400 2019-06-21 01:09:04.7267||Hps.Logging.NLog.NlogAdapter|INFO|59952 claims have been created.<br>2019-06-21 01:09:04.7267||Hps.Logging.NLog.NlogAdapter|INFO|59952 claims have been created.<br>2019-06-21 01:13:18.9313||Hps.Logging. 2019-06-21 01:13:19.0719||Hps.Logging.NLog.NlogAdapter|INFO|Opening file D:\Edifecs\PHKY<br>\Professional\_PASSPORT\_CSV\_190621011319071\_47730.dat for writing 2019-06-21 01:14:10.0509||Hps.Logging.NLog.NlogAdapter|INFO|Opening file D:\Edifecs\PHKY<br>\Institutional\_PASSPORT\_CSV\_190621011410050\_12222.dat for writing

The csv file is then picked up via a Move-it job) and loaded into the Edifecs Encounter Management (EM) Platform

The files go through Edifecs EM editing for Compliance, Business Validation, Provider Validation, Duplicate check, as well as state specific edits.

Encounters that pass editing are batched weekly on Fridays for submission to the state.

- The build process will not pick up any encounters that are in an accepted, rejected, or sent status. The process will pick up voids that have an original encounter in an accepted status each build.
- All encounters are due to DMS on Sunday of every week for the previous week's adjudicated claims.

**Policy Title POLICY NUMBER: REVISION DATE: PAGE NUMBER: 4of 13**

- No more than 10,000 maximum detail records per file to allow for a 1 to 1 match to the 277U.
- Files are zipped with .txt inside a .zip and contain the following naming convention:
	- o KYW837I 9900005019 O ccyymmdd.hhmmss.txt
	- o KYW837I 9900005019 D ccyymmdd.hhmmss.txt
	- $\circ$  KYW837I\_9900005019\_V\_ccyymmdd.hhmmss.txt
	- o KYW837P 9900005019 O ccyymmdd.hhmmss.txt
	- o KYW837P 9900005019 D ccyymmdd.hhmmss.txt
	- o KYW837P 9900005019 V ccyymmdd.hhmmss.txt

Batched files are then run through Edifecs RAMP Manager for an additional compliance check prior to submission to the state.

- Any fallout from this process is investigated by the Encounters team.
	- o Action is taken to engage appropriate team/platform owners for remediation.

Files are then loaded to a secure FTP site.

An automated Move-It job then picks up the encounter files and submits them to the state on Saturday night at 11:59 PM.

- All subcontractors submit their encounter files to Passport. The files are archived and transmitted to the state.
- Our acceptance rate must be minimally **95%.** Any files below 95% acceptance are considered failed files per acceptance rate standards and are subject to penalties. The State will process all accepted encounters and reject all erred encounters within each file.
	- o All thresholded/rejected encounters are stored in the State's Resubmission Hold Table and are subject to penalties.
- The Encounters team tracks all file transmissions through the Edifecs Encounter Management Platform (EM).
- All files built, received and returned are archived in a HIPAA secured archive client.
- The returned 999 file shows whether the file was accepted, rejected or a partial-rejected from the state.
	- $\circ$  The 999 transaction set is used as the first response to receiving an 837. The 999 informs the 837 submitter that the transmission arrived. In addition, the 999 can be constructed to send information about the syntactical quality of the 837 transmission.
	- $\circ$  KYW837I 9900005019 O ccyymmdd hhmmss.dat.1.999.zip
	- o KYW837P\_9900005019\_O\_ccyymmdd\_hhmmss.dat.1.999.zip
	- 277U files show the accepted and rejected encounters-received from the state.
	- KYD837277U 9900005019 001 ccyymmdd hhmmss
	- Encounters team generates a weekly report of all rejected encounters

**Policy Title POLICY NUMBER: REVISION DATE: PAGE NUMBER: 5of 13**

- Encounters team generates a report weekly for reconciliation
- II. Encounter Void Process

# **Void Process** -.

Voids are to be requested when the encounter was submitted with the wrong billing provider number, under the wrong Medicaid beneficiary ID number, or for a service that was never rendered to the Medicaid beneficiary.

Void request cannot be used to correct information on a previously rejected encounter. Void request for a previously rejected encounter will be denied. A previously rejected encounter should be resubmitted as an original with corrected information present in the field/fields, which originally caused the rejection.

When submitting a void encounter all data elements of the previously accepted encounter along with former Internal Control Number (ICN) received on the 277U for that accepted encounter must be present in their corresponding loops and segments within the file. If any information differs on the void encounter from the original accepted encounter, the void will fail.

The former ICN data element is the ICN of the original accepted encounter that is to be voided. It will be provided on the 277U. Failure to provide a correct former ICN will cause the void request to be denied.

Steps to follow:

- Submit claim frequency type code 8 in Segment CLM05-3 of Loop 2300.
- In Loop 2300 REF Payer Claim Control Total is also required to be submitted. This is the MMIS ICN from the most recent accepted paid encounter.
- Submit Voids (V) on only Accepted Original (O), Adjustment (A), or Resubmission (R) encounters.
- Denied Encounters cannot be voided
- Before submitting a new Original (O) 837 Encounter wait until the Void  $(V)$ 837 submitted to DMS has been Accepted.
- Once the Void (V) 837 Encounter has been accepted according to the 277U response file, submit the new Encounter in an Original (O) 837 Encounter file.

# *What if the Void is Rejected?*

If the Void (V) 837 Encounter is Rejected, then the rejection will need to be corrected if possible and another Void (V) 837 Encounter will need to be submitted. The 837 Encounter you are voiding is not voided/removed from the DMS system until the Void (V) 837 Encounter is Accepted. If the Void (V) 837 Encounter is not Accepted before

#### **Policy Title POLICY NUMBER: REVISION DATE: PAGE NUMBER: 6of 13**

the new Original (O) 837 Encounter is submitted, a Duplicate Threshold Error will be received.

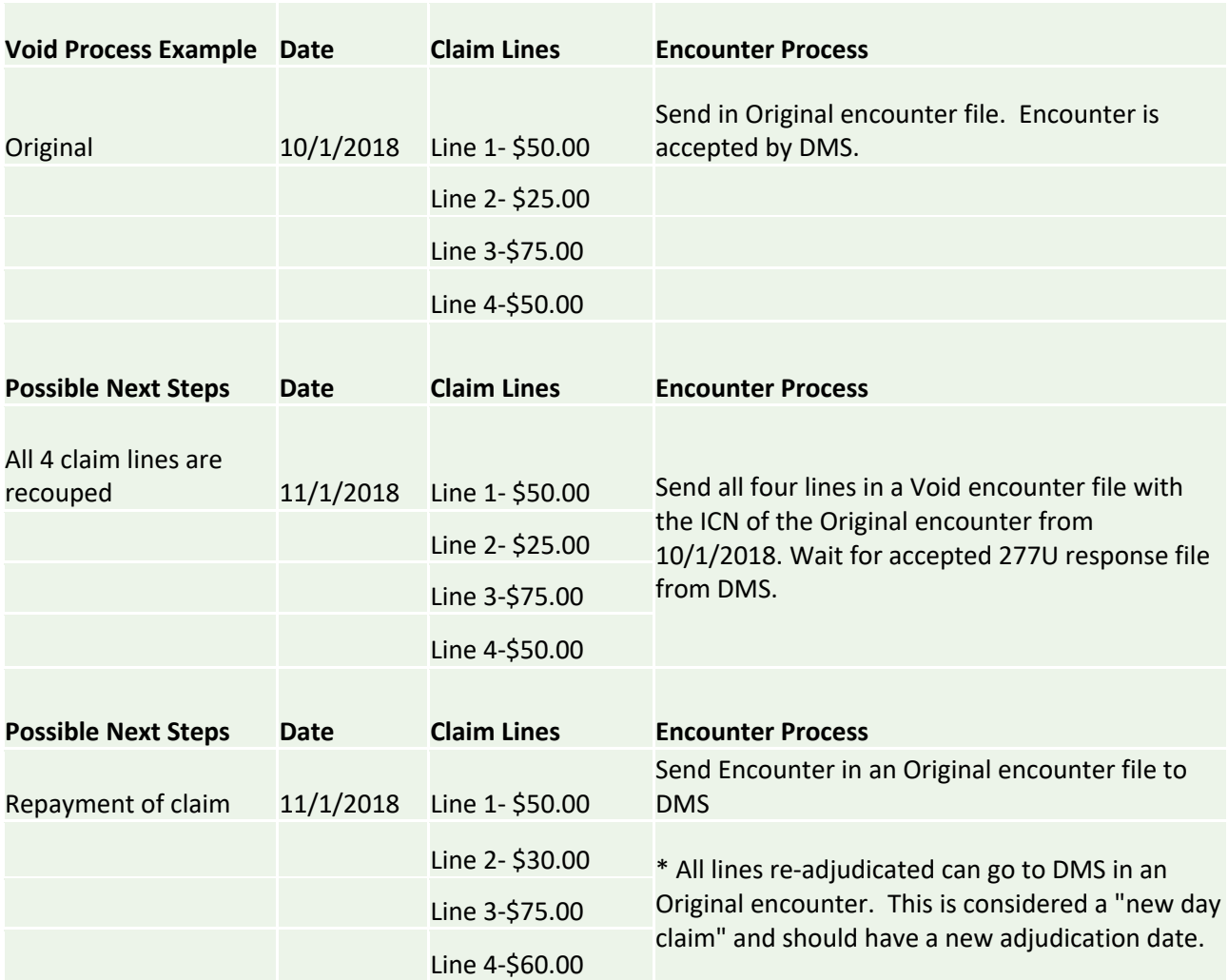

#### **Policy Title POLICY NUMBER: REVISION DATE: PAGE NUMBER: 7of 13**

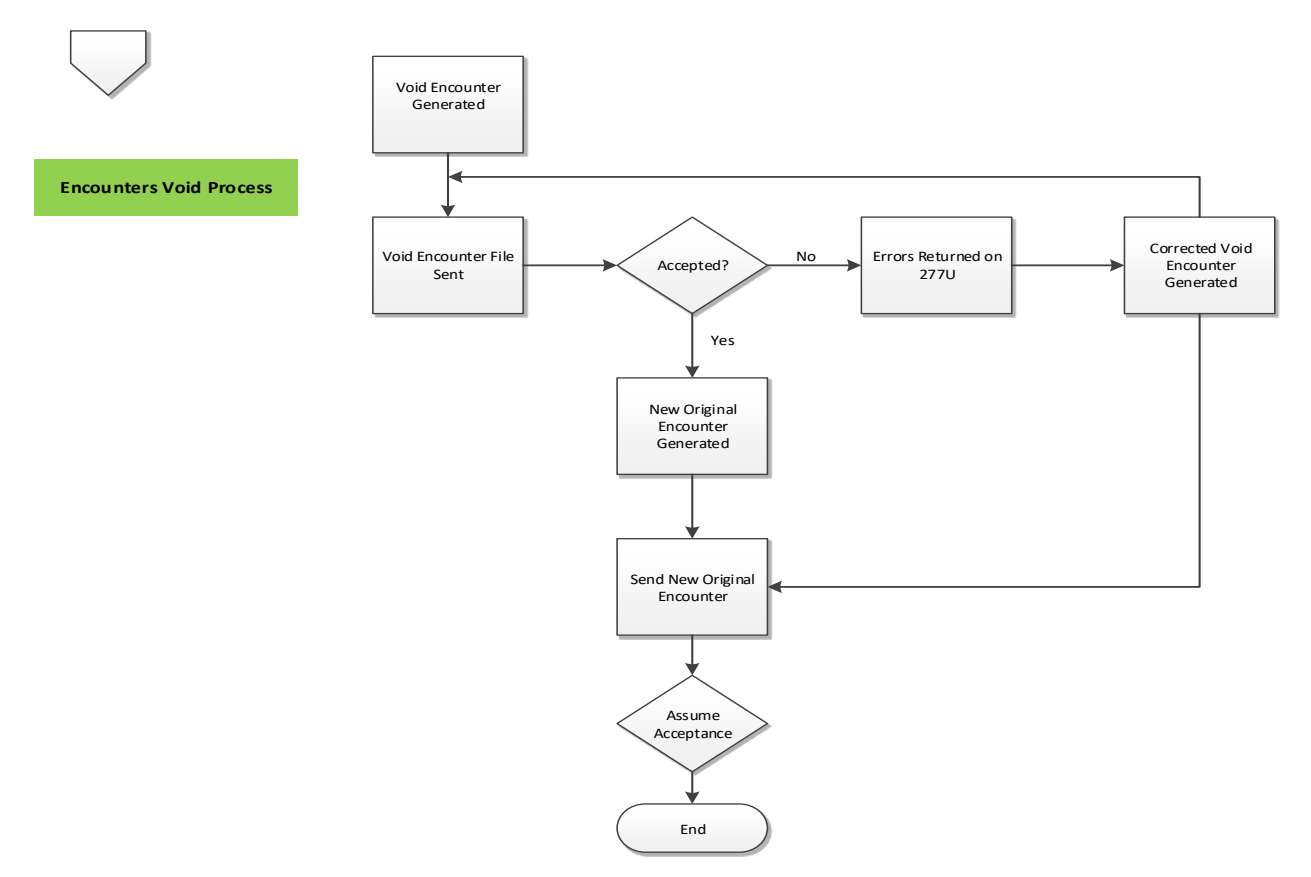

#### III. Adjustment Process

### **Adjustment Process**

Adjustments cannot be used to correct information on a previously rejected encounter. Adjustments for a previously rejected encounter will be denied.

Failure to properly identify adjustments to encounters as well as failure to provide data elements from the original accepted encounter may result in the denial of the encounter as a duplicate of a previously accepted encounter.

When submitting an adjustment encounter, the additional data elements of the claim along with the former Internal Control Number (ICN) must be present in their corresponding loops and segments within the file.

The former ICN data element is the ICN of the original accepted encounter that is to be adjusted. It will be provided on the 277U. Failure to provide a correct former ICN will cause the adjustment to be denied.

Original or normal production processing and adjustments may not be submitted in the same batch of files.

**Policy Title POLICY NUMBER: REVISION DATE: PAGE NUMBER: 8of 13**

Steps to follow:

- Submit claim frequency type code 7 in Segment CLM05-3 of Loop 2300.
- In Loop 2300 REF Payer Claim Control Total is also required to be submitted. This is the MMIS ICN from the most recent accepted paid encounter.
- Submit Adjustment (A) on only Accepted Original (O) or Resubmission (R) encounters.
- Adjustments can only be made to encounters that were accepted by the State.
- Adjustment encounters must contain all data elements from the original accepted encounter, except for the data that was adjusted.
- Include former ICN on each accepted encounter
- Voided encounters cannot be Adjusted
- Denied encounters cannot be Adjusted

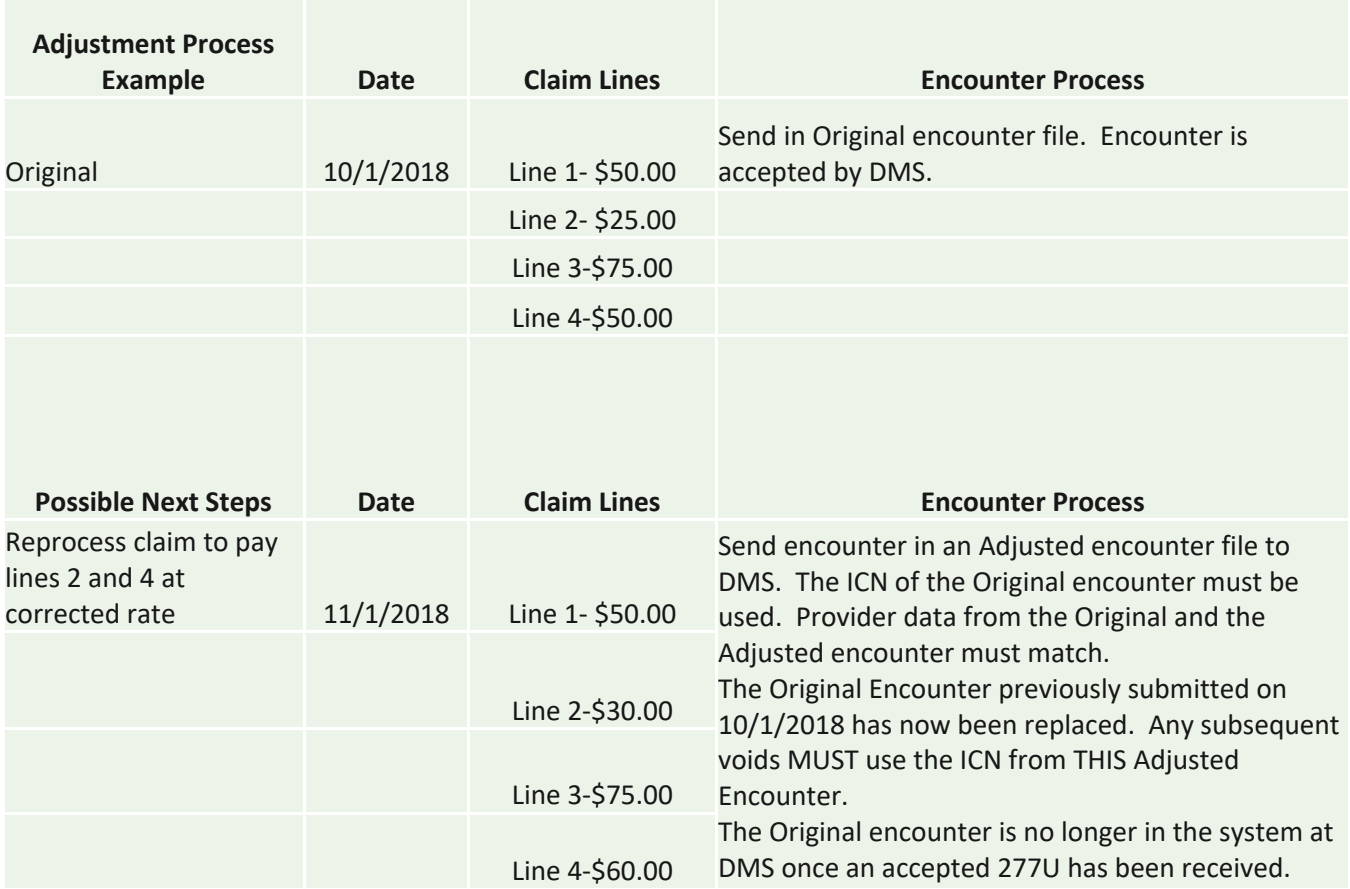

Adjustment files must be sent to the State in a separate batch.

# IV. Resubmission Process

**Policy Title POLICY NUMBER: REVISION DATE: PAGE NUMBER: 9of 13**

Resubmission criteria:

- 1. Encounter staff will identify encounters for Resubmission.
- 2. Submit claim frequency type code 1 in Segment CLM05-3 of Loop 2300.
- 3. Denied, Void, or Adjustment Encounters that have been rejected cannot be resubmitted in an R file.
	- a. Rejected Denied must be sent as a Denied (D), Rejected Void must be sent as a Void (V), Rejected Adjustment must be sent as an Adjustment (A).

### *What if the Resubmission is Rejected?*

Review the rejected Resubmission file, ensure all data elements are correct as described in above steps. Review the previously thresholded encounter against the last iteration to ensure all errors were corrected. Submit corrected Resubmission in a Resubmission File (R).

V. Encounter Error Remediation Process

## **Edifecs Channel Exceptions/Internal Errors**

• Business Validation, Provider Validation, Duplicate Validation and Compliance Validation is performed within the Edifecs EM (Encounters Management) Platform. Errors are investigated by the Encounters team. Errors that require Claims or Provider team intervention are sent to the respective teams. Encounters resulting in claims paid in error are reviewed by a team for recoupment.

# **External Rejections**

- All NPI rejections are investigated by the Encounters team. If it is possible to update the information, Passport submits the corrected encounter data in a Resubmission batch.
- Provider rejections are investigated by the Encounters team. Once the information is updated in the appropriate system, the encounters are resubmitted to the state in a Resubmission batch.
- Duplicate rejections are investigated by the Encounters team. If the claim is corrected, this activity will be picked up in the next encounter build.
- Miscellaneous claims rejections are reviewed by the encounter team.

VI. Encounter Reporting

**Policy Title POLICY NUMBER: REVISION DATE: PAGE NUMBER: 10of 13**

## **Weekly Acceptance Rate Report:**

Weekly Acceptance Rate Reports are created by the Encounters team to reflect data for all encounter files submitted to the state. The report includes Total Encounters Submitted, Encounters Rejected for SNIP Edits, Encounters Submitted, Encounters Rejected for Threshold Errors, Total Acceptance Rate and SNIP and Threshold Failure Rate.

This report is filtered by subcontractor and distributed for performance monitoring.

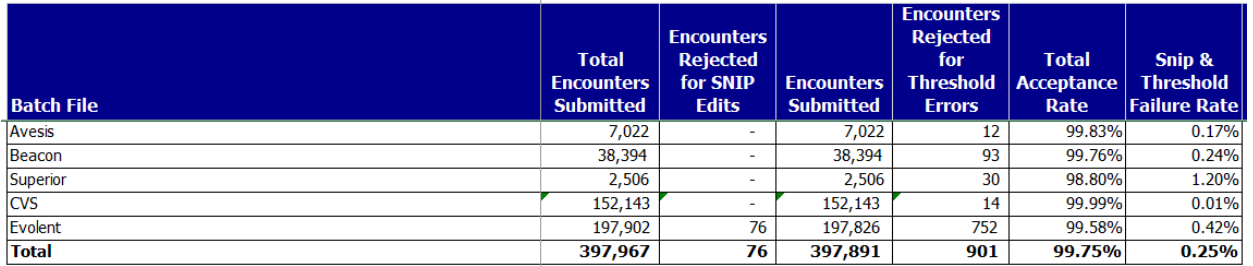

Weekly, Monthly and Quarterly Acceptance Rate Reports are generated utilizing the same data and are used for internal reporting.

**Transmission Summary:** Provides metrics of inbound and outbound transactions or files transmitted in and out of Encounter Management (EM) with a count of files by file type, status, transaction type and so on. This provides insight into the file/transaction activity happening within a specific time period.

Inbound File Submissions are Files received by Edifecs EM (i.e. 277U, 999, Claims files, etc).

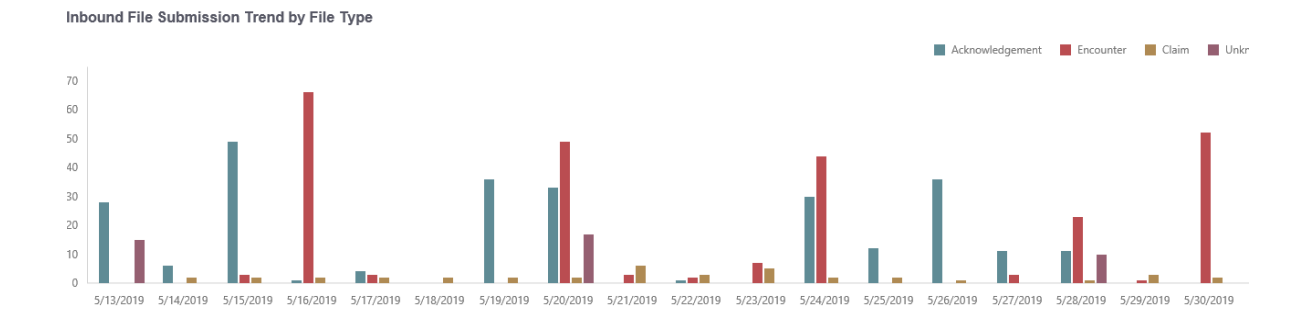

Outbound File Submissions are all Medical Encounters sent from Edifecs EM

**Policy Title POLICY NUMBER: REVISION DATE: PAGE NUMBER: 11of 13**

(i.e. 837I, 837P)

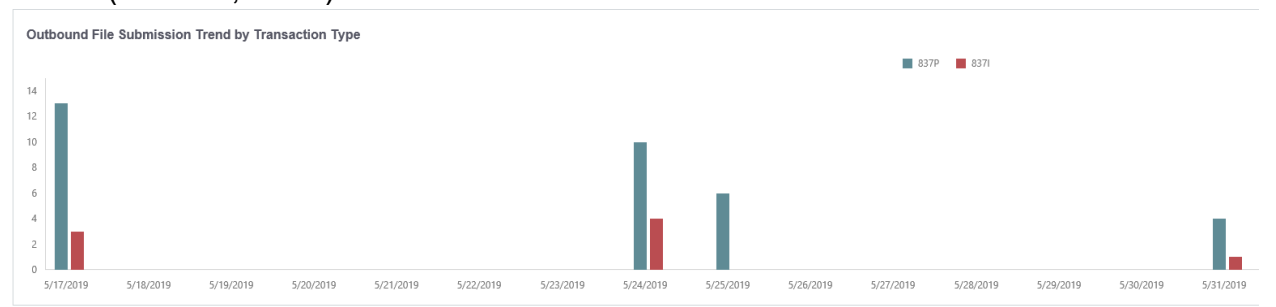

**Claim Summary:** Provides metrics about the number of claims in each activity state and disposition. Provides view of the latest status (Activity State/Disposition) of each claim by different dimensions like LOB (Line of Business), Receiver (for encounters) and Claim Type.

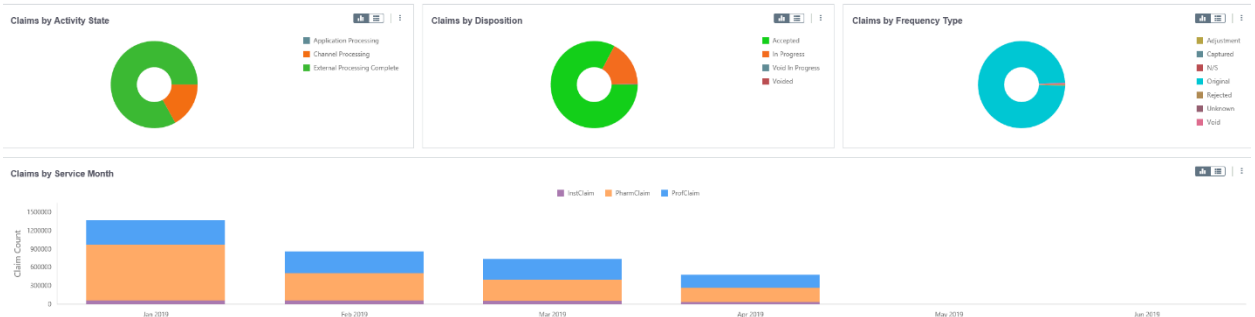

**Encounter Summary:** Provides metrics about the number of encounters in each activity state and disposition. Provides view of the latest status (Activity State/Disposition) of each encounter by different dimensions like LOB (Line of Business), Receiver (for encounters) and Claim Type.

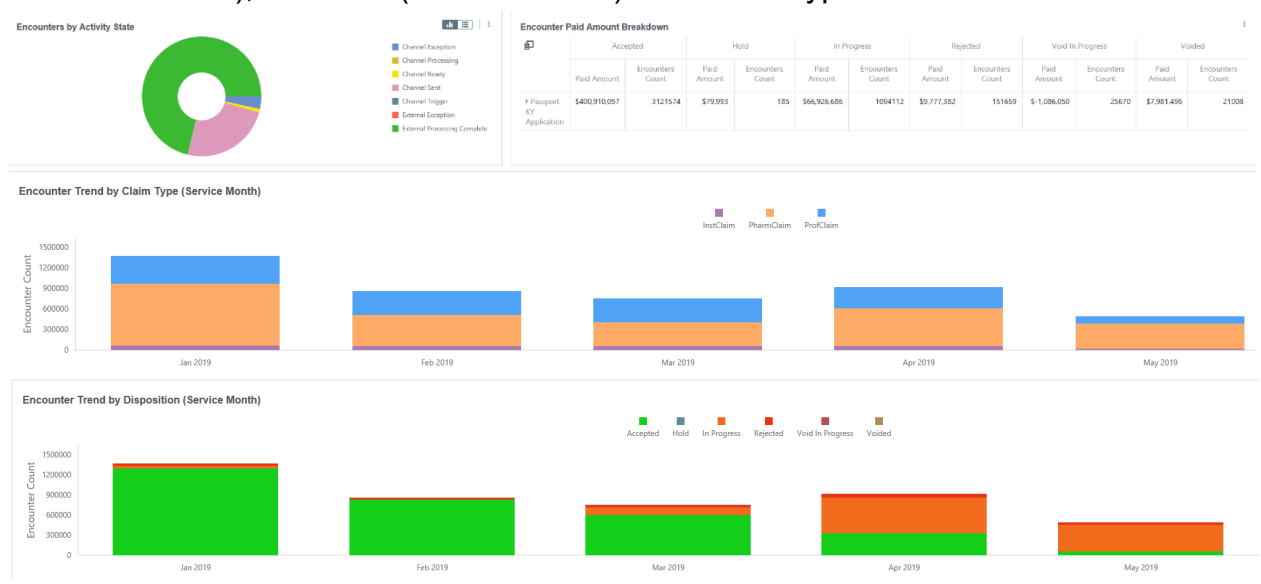

**Encounter Exception Summary:** Provides correction information by date.

Provides ability to analyze information on exceptions that are open and view exceptions-related activity summary (like closed and open exceptions) for the Lines of Business.

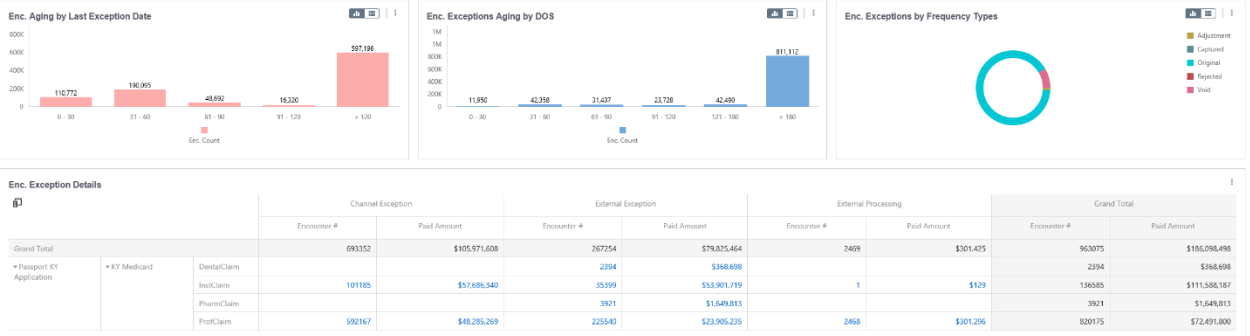

**Outbound Reconciliation Report:** Provides information on the outbound trading encounters submitted to the Department grouped by Line of Business (LOB), Destination/Receivers and Status/Disposition. Provides ability to view and reconcile the Outbound encounters and files that submitted for the Line of Business, and drill down into details.

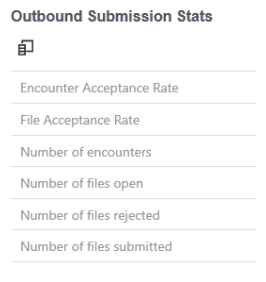

**Monthly Encounter Summary**, Outstanding Rejects: monthly report that summarizes Reject Codes for outbound encounters that have not yet been resolved

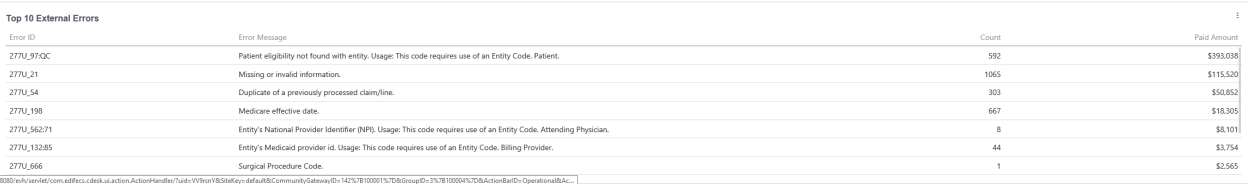

# **RECORD RETENTION**

Records Retention for Evolent Health documents, regardless of medium, are provided within the Evolent Health records retention policy and as indicated in CORP.028.E Records Retention Policy and Procedure.

# **REVIEW HISTORY**

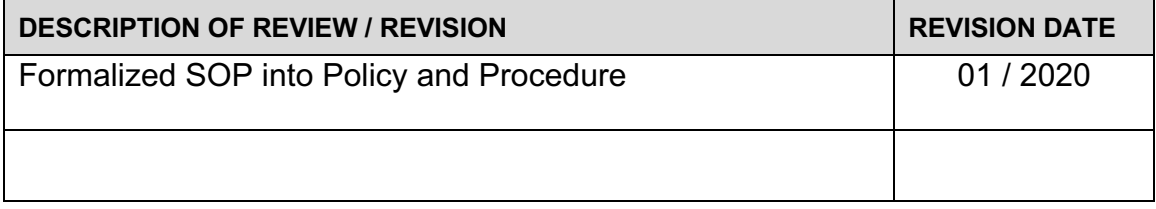